# I need to update vendor address both corporate address and Remittance address, what am I supposed to do?

**If the "Corporate Address" needs to be changed, then you just need to update the information in the "Marketing Information" tab.** 

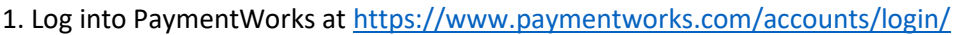

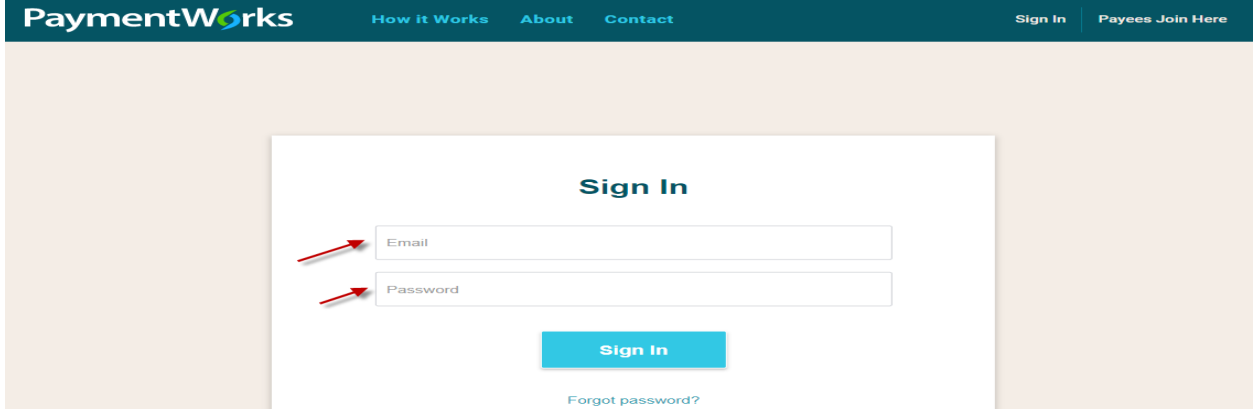

2. Click "Company Profile" in the top right corner

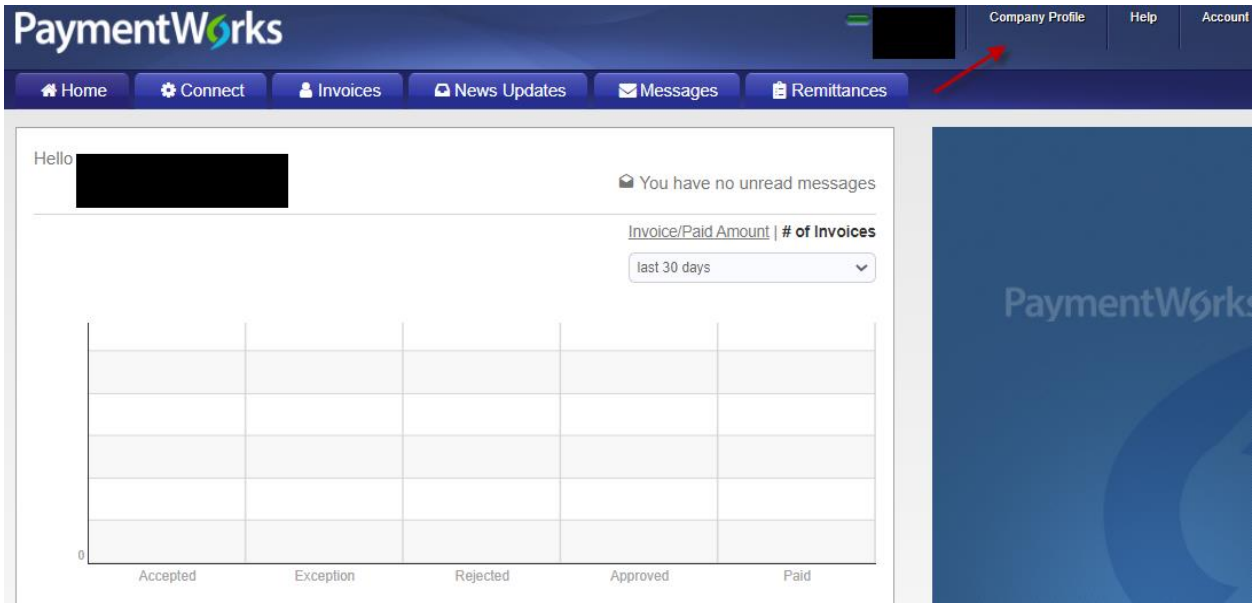

3. Click "Marketing Information" on the left menu bar

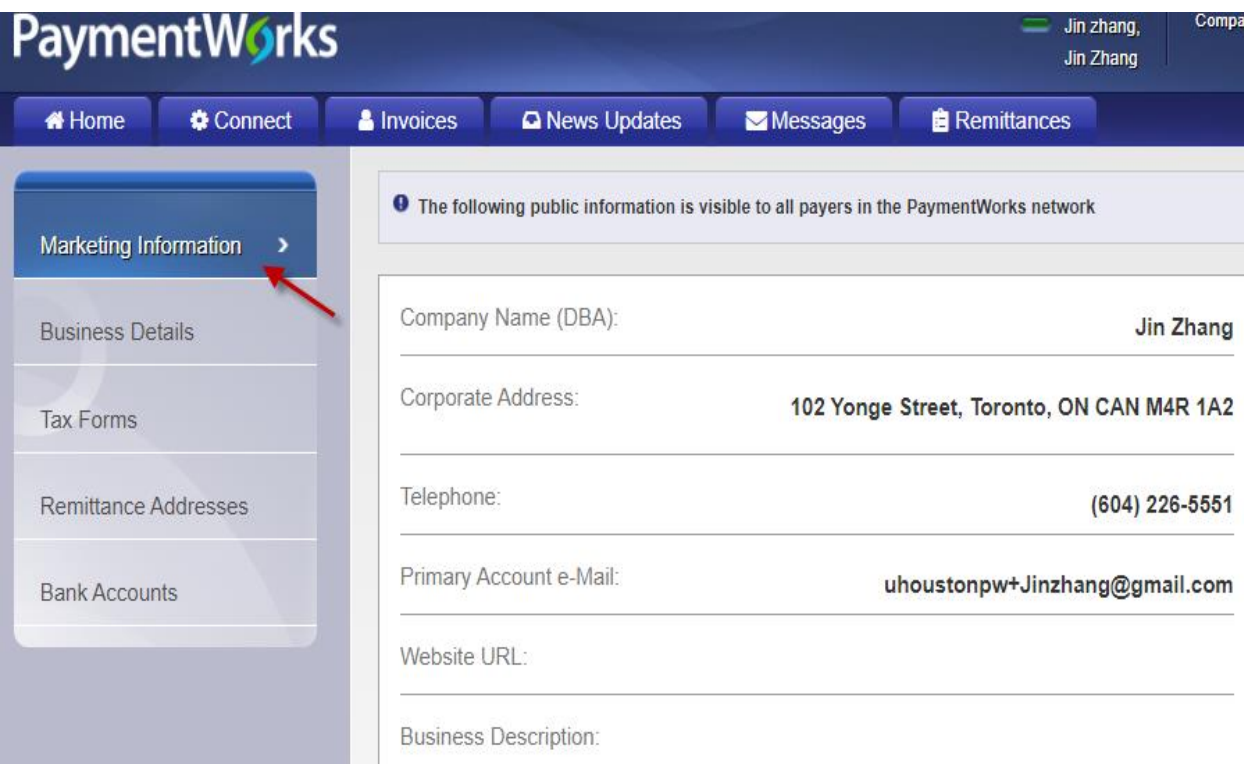

#### 4. Click the "Edit" button

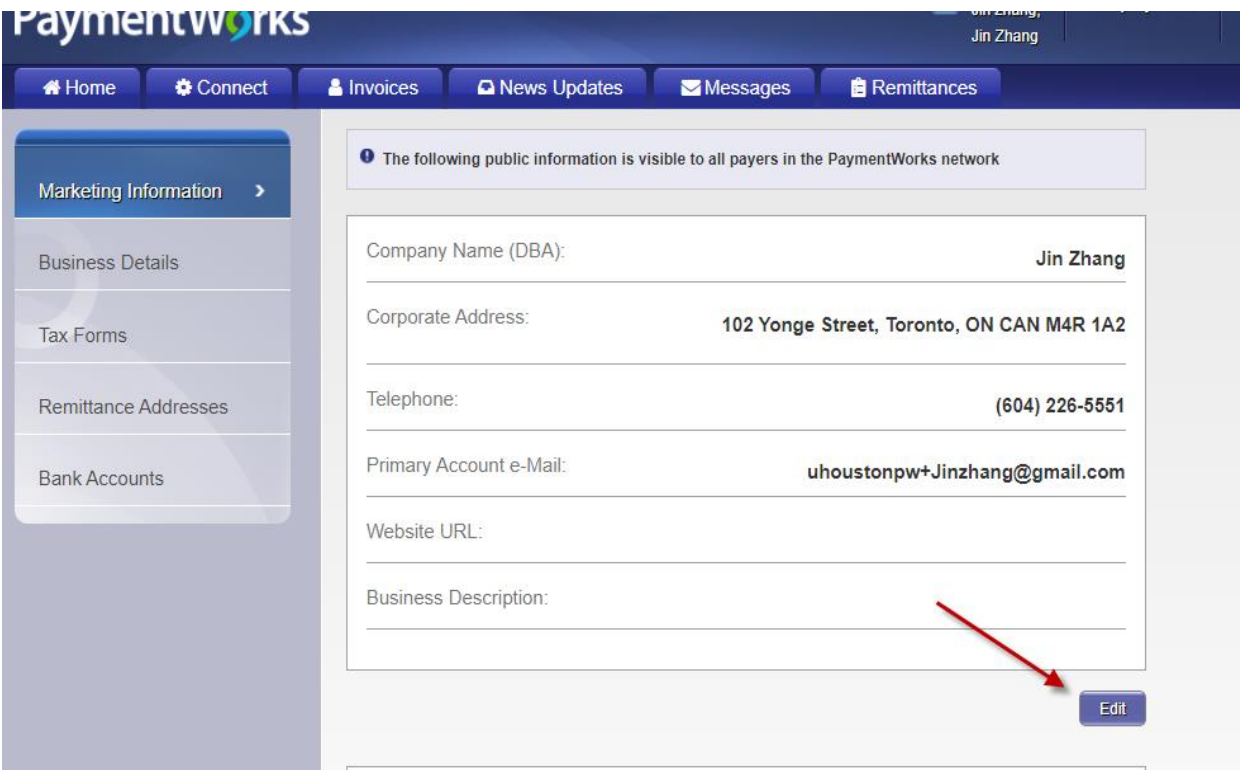

5. Update all necessary fields and be sure to "Save"

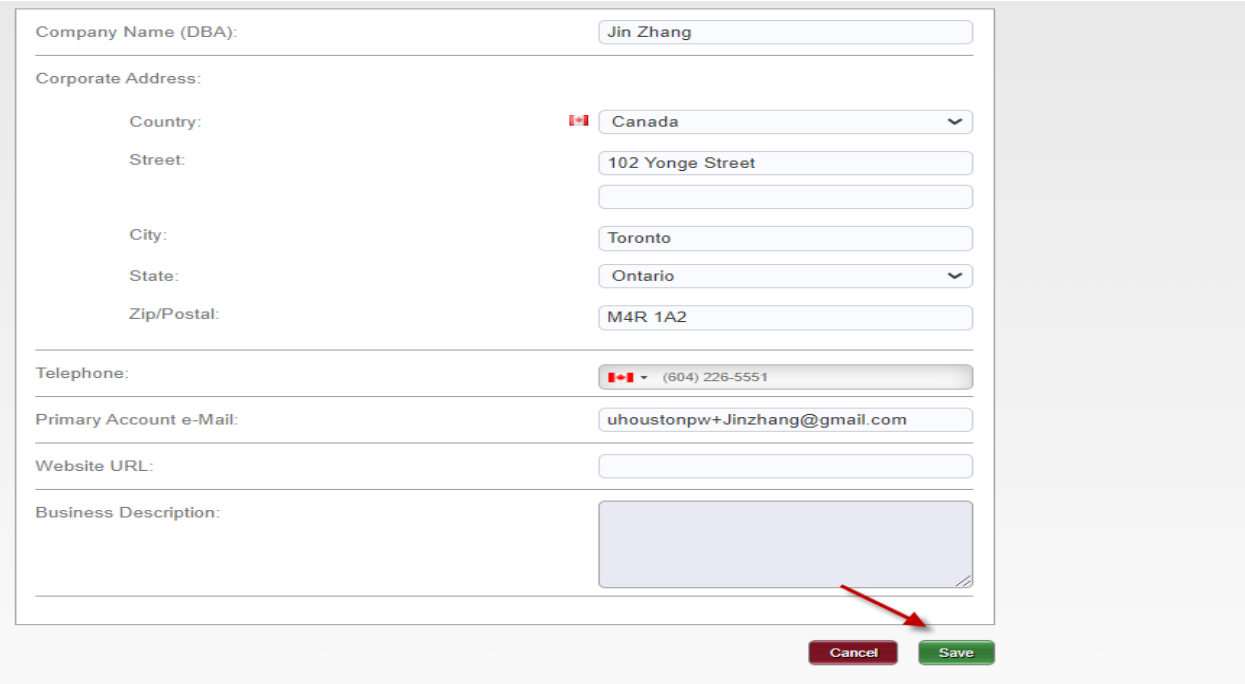

**If the "Remittance Address" needs to change then you only need to update the information on the "Remittance Address" tab.** 

1. Log into PaymentWorks a[t https://www.paymentworks.com/accounts/login/](https://www.paymentworks.com/accounts/login/)

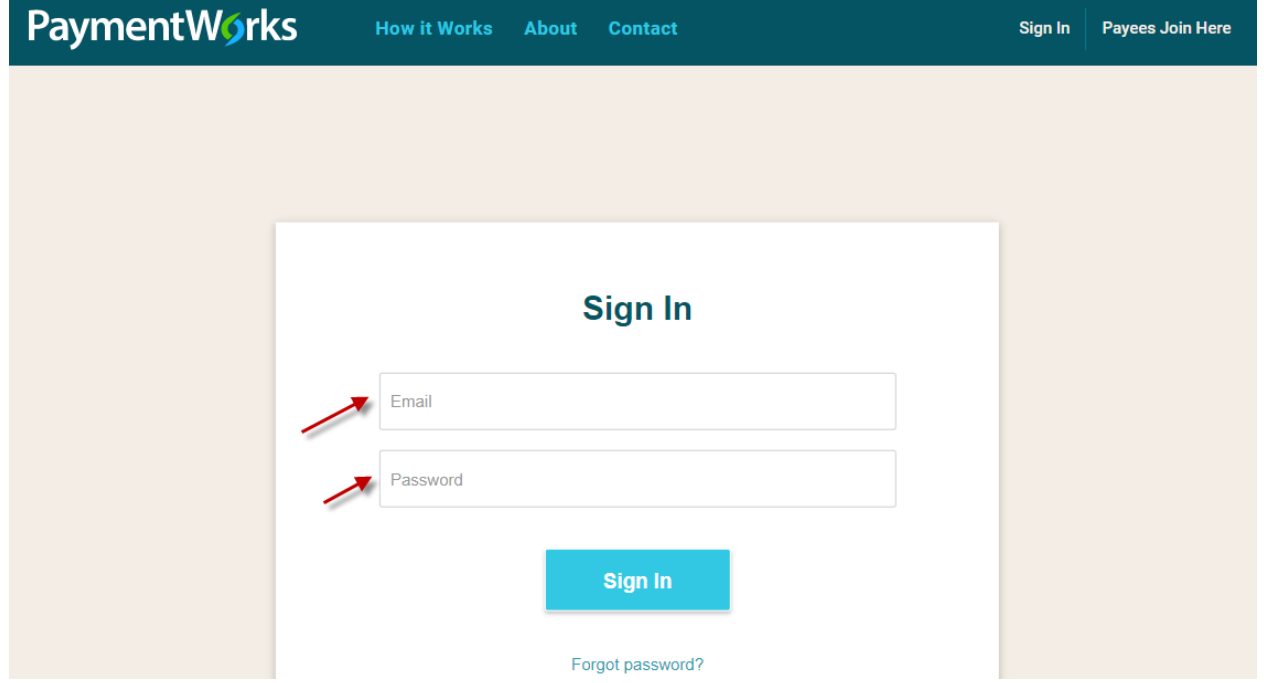

## 2. Click "Company Profile" in the top right corner

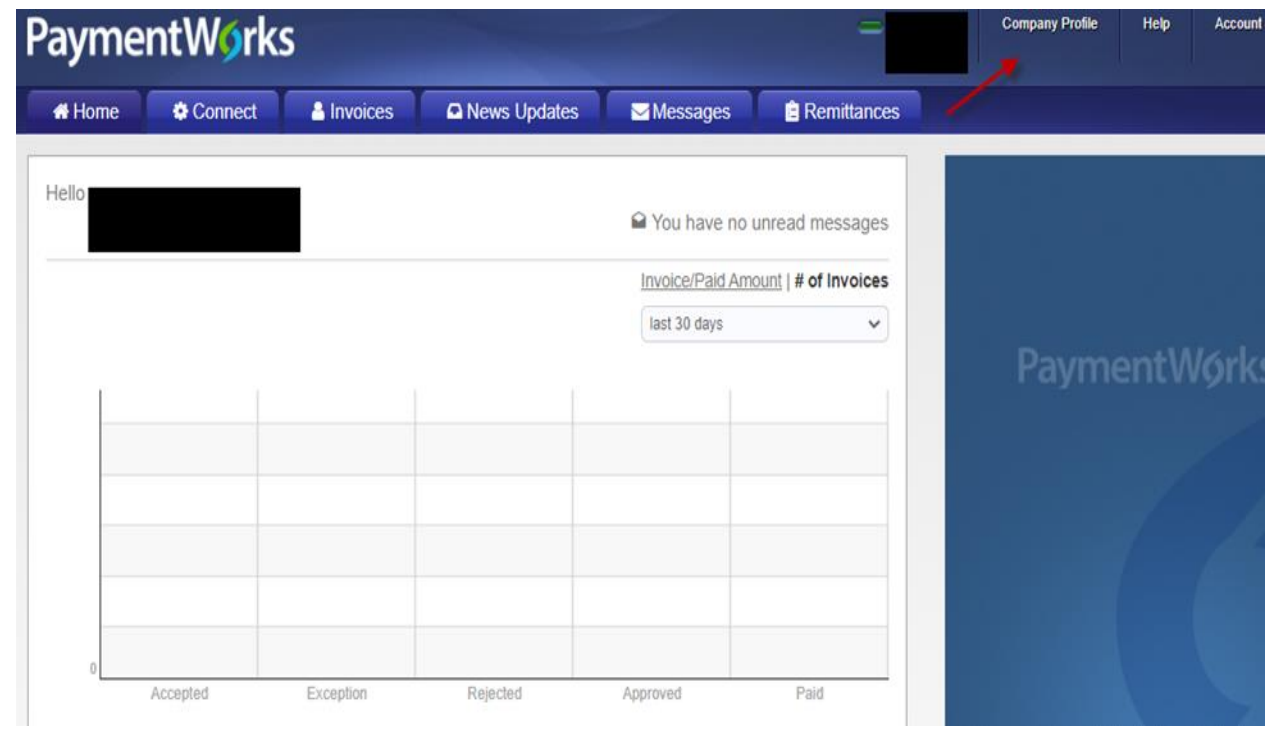

#### 3. Click "Remittance Addresses" on the left menu bar

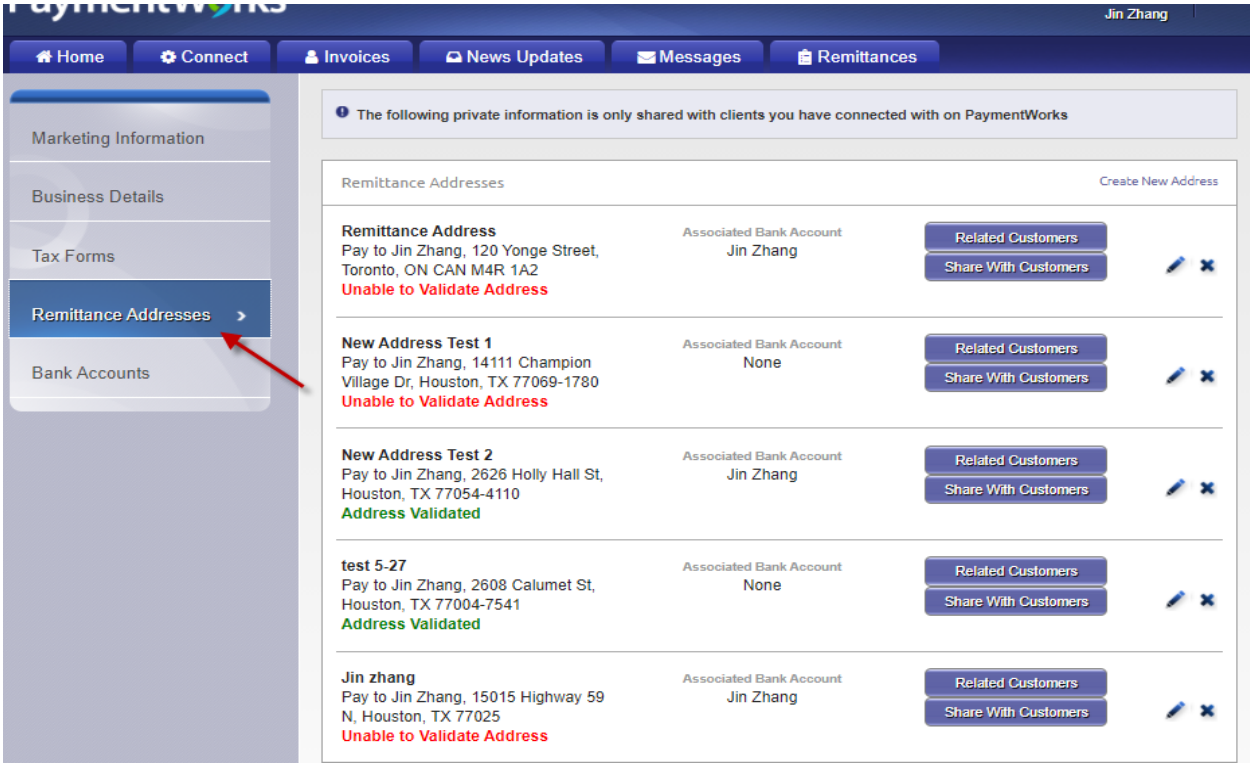

## 4. Click the "Edit" button (pencil icon)

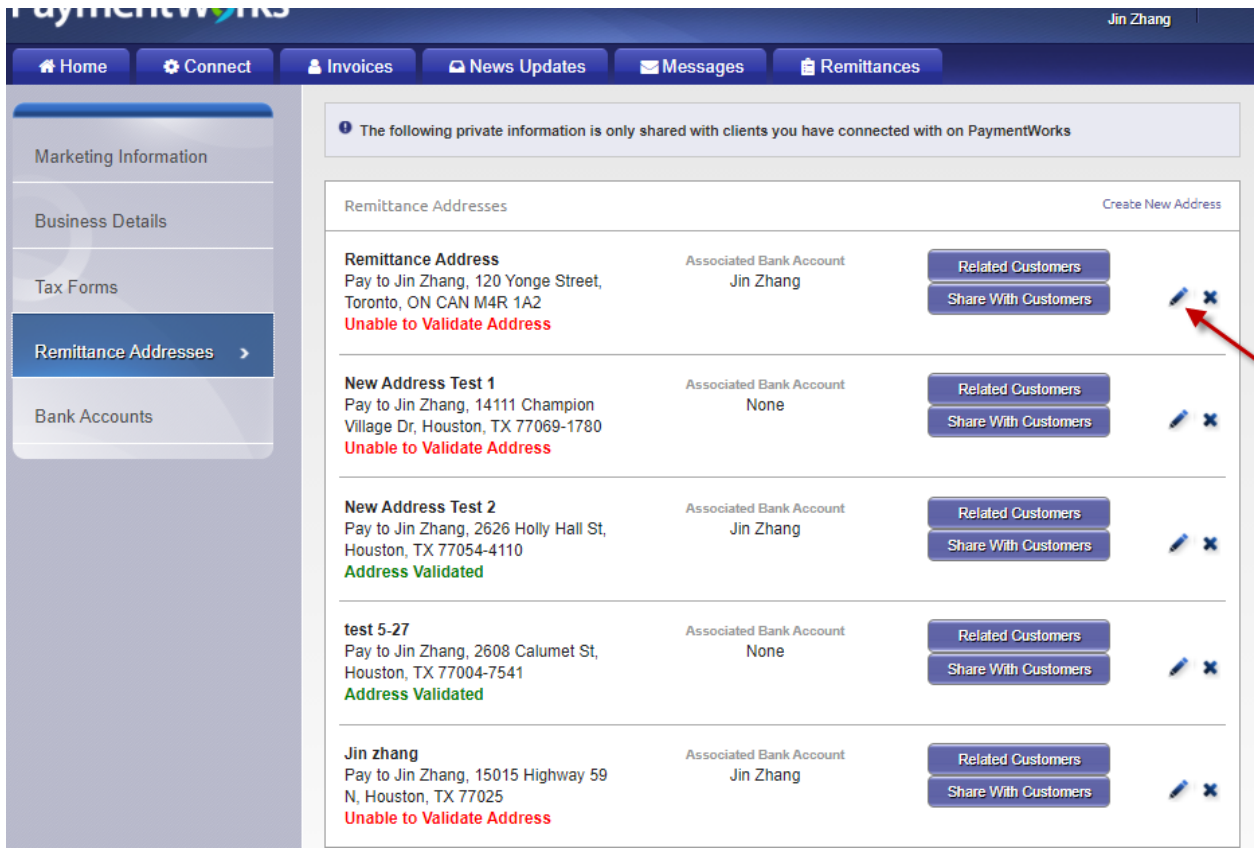

5. Update the address as needed and then "Save"

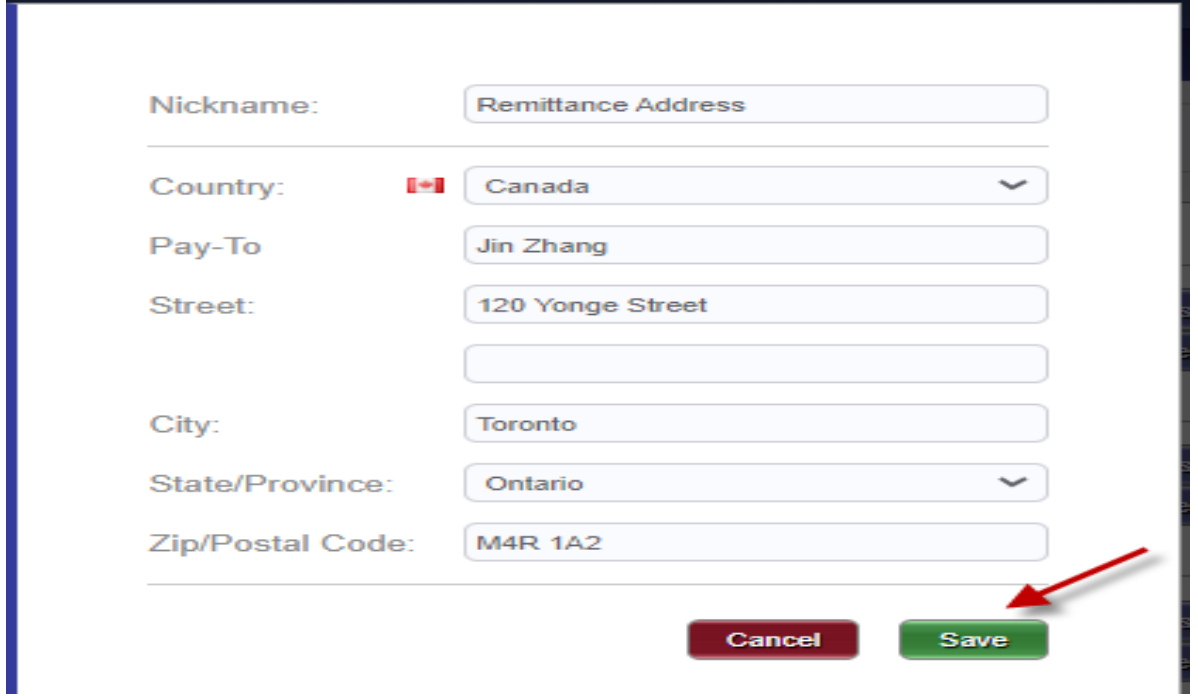